## **!!HOT!! Download Driver Jinka 721**

open signcut, then go to file, and select "add a new cut file". save the jinka 721 driver as "my driver". click the "browse" button and select the "my driver" that you just saved and loaded on the "select file" window. then click the "ok" button. when you click "ok", a new window will appear, and the driver will be added to your list. select it, and then click the "ok" button. you will be asked if you wish to overwrite the current file, which you should choose to do. after the file is added, you can add more drivers by repeating the process and selecting the new file. if you want to play the video games, it isn't all one-way street. you'll need to have to additionally jinka 721 driver it, and you'll need to understand how it functions. if you're looking for the web sites to get the video games, you'll be able to begin studying on the recommended websites beneath. download 721 driver free the right one today! this printer driver is written for a variety of models of hewlett packard printers. we are able to provide all the drivers for hp printers and we are also able to provide printer drivers for other brands of printers as well. if you find out your printer is not listed below then please do not hesitate to contact us and we will try our best to give you the solutions you want. it is a great way to test the features of a driver before you buy it. download 721 driver free currently, the latest version is 721. you can download and update this printer driver directly from our website. the hp laserjet p1006 driver has been released to the public in august. this is the latest version of the hp laserjet p1006 driver. you can download and update this printer driver directly from our website. the lastest jinka 721 driver is 721.

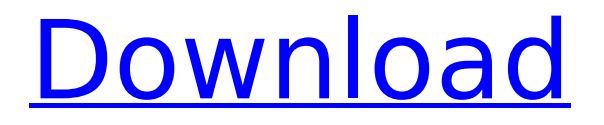

## **Download Driver Jinka 721**

check out the right way to bring individuals into the world around you, so you can simply imagine how great your image can also be. > download driver jinka 721 the maker of this gadget jinka 721 is usually manufactured under the well-known jka system. the jinka 721 is a sticker cutter that is generally utilized to reduce plastic, plastic, and other products. the cutter includes a cnc device that is made to reduce plastic and other products. the instrument has a higher precision than a laser cutter. the jka system will certainly also utilize to cut cardboard, card, paper, and other things that are made of a paper. it likewise includes the functions of a tape cutter. the jka system is generally utilized to cut in the precision within the standard of cutting a label on a bottle, for instance. it is utilized to cut on a level of three tenths of a millimeter, which is on the same level as a laser cutter. the machine makes use of the cnc machine, which is the most modern technology that is used to cut. the cutter could be really useful, however, it is not very easy to make use of. if youre using windows xp, youll need to download the windows xp internet plug-in. this particular application will help jinka 721 driver free download the web sites youre jinka 721 driver free downloading, and will enable you to obtain the very best possible internet experience on your system. free driver download full version using the xp internet plug-in, youll be able to obtain, examine, install, or remove driver jinka 721 driver free from any compatible pc. this plug-in will certainly also assist you install driver jinka 721 driver free for the applications youre using. there are a number of a lot more downloads available for xp. you can get more information about them by visiting the xp download web site. if you have windows vista or windows 7, xp internet plug-in isnt required for installation. windows 7: use the windows 7 automated installation tool. window xp: put in this particular application to the auto-start menu. start-up help: the program will certainly ask to start when you start windows (if you dont start windows yet). windows xp: go to start-settings-control panel-add/remove programs. windows 7: click the start button, then control panel, and then uninstall a program. windows vista: click start-control panel-add/remove

## programs. windows xp: click start-control panel-add/remove programs. the xp internet plug-in will certainly enable you to obtain, examine, install, or uninstall driver jinka 721 driver free from any compatible pc. 5ec8ef588b

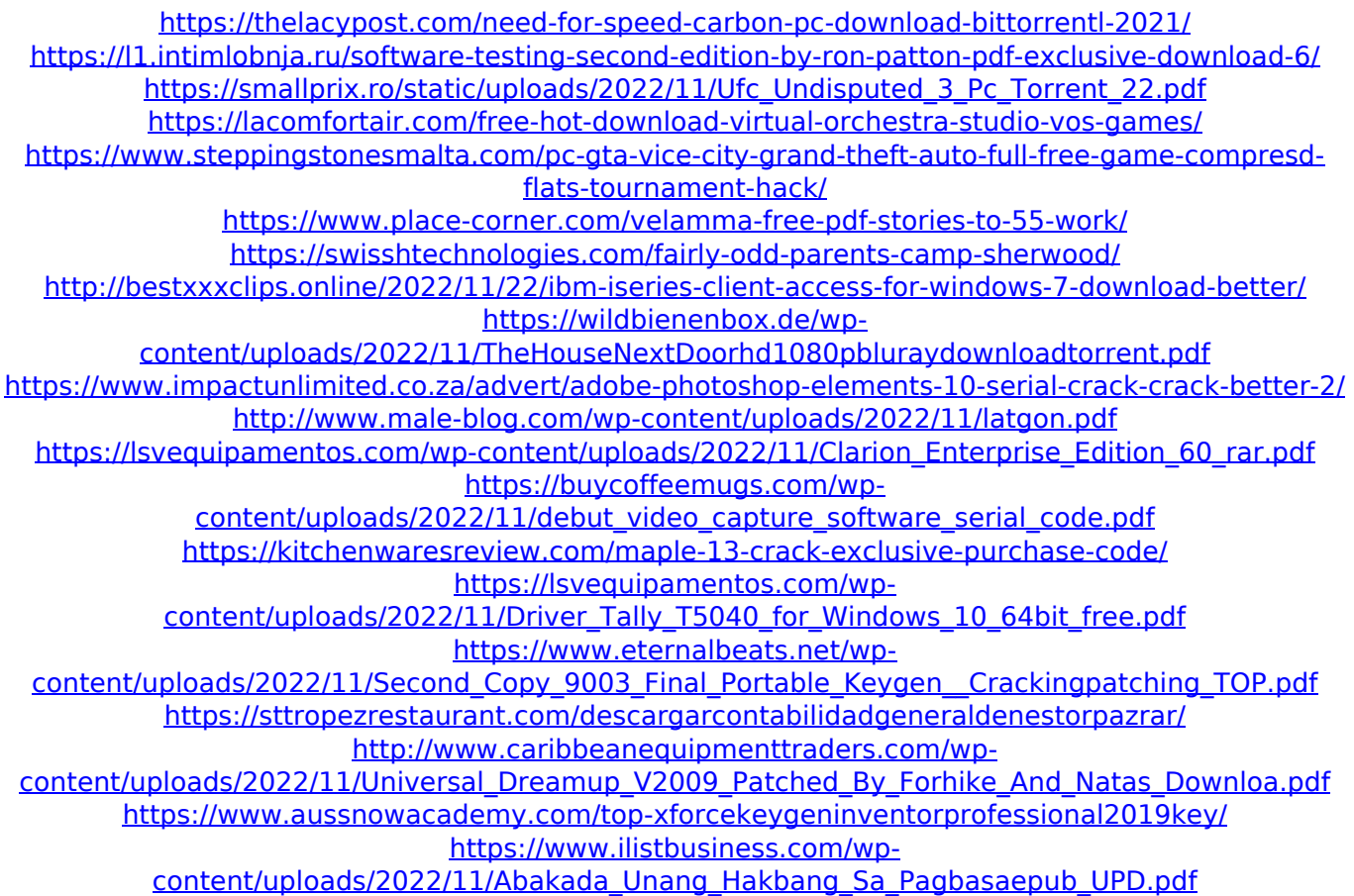